## **Подача заявки на публикацию статьи на портале Naukaru.ru**

Для того, чтобы подать заявку на публикацию статьи в журнал «Солнечно-земная [физика»,](http://naukaru.ru/journal/view/Solnechno-zemnaya-fizika/) Вам необходимо пройти процедуру регистрации на [Naukaru.ru](http://naukaru.ru/) **(**[видеоинструкция\)](http://naukaru.ru/articles/help#videoinstructions) и заполнить все необходимые данные**.** 

Дальше алгоритм действий такой:

1. Войдите в личный кабинет

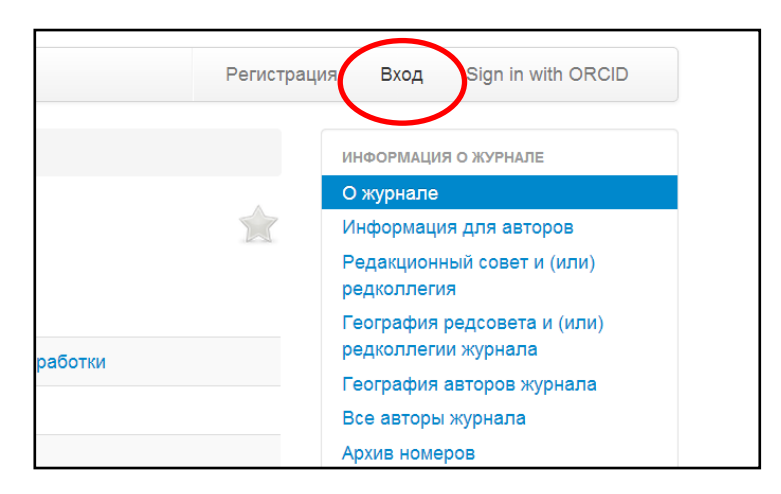

2. В меню Личного кабинета выберете пункт **Публикации**

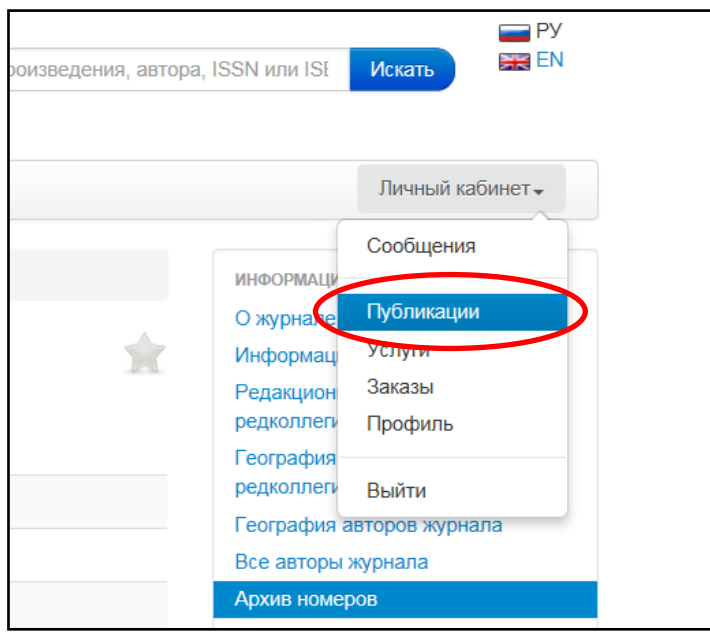

Если уже находитесь в личном кабинете, то в правом меню выберите **Публикации**

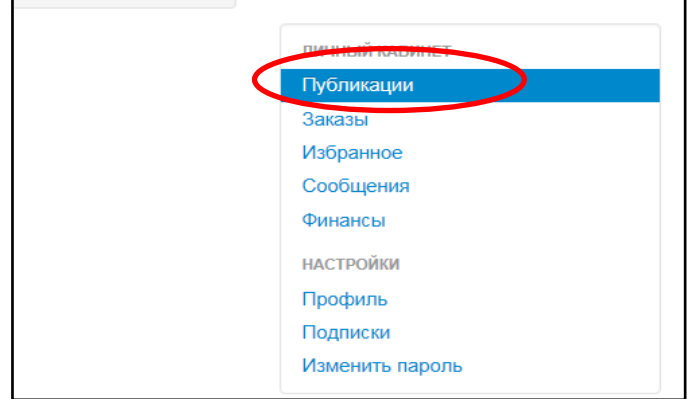

3. Нажмите кнопку **Подать заявку на издание**

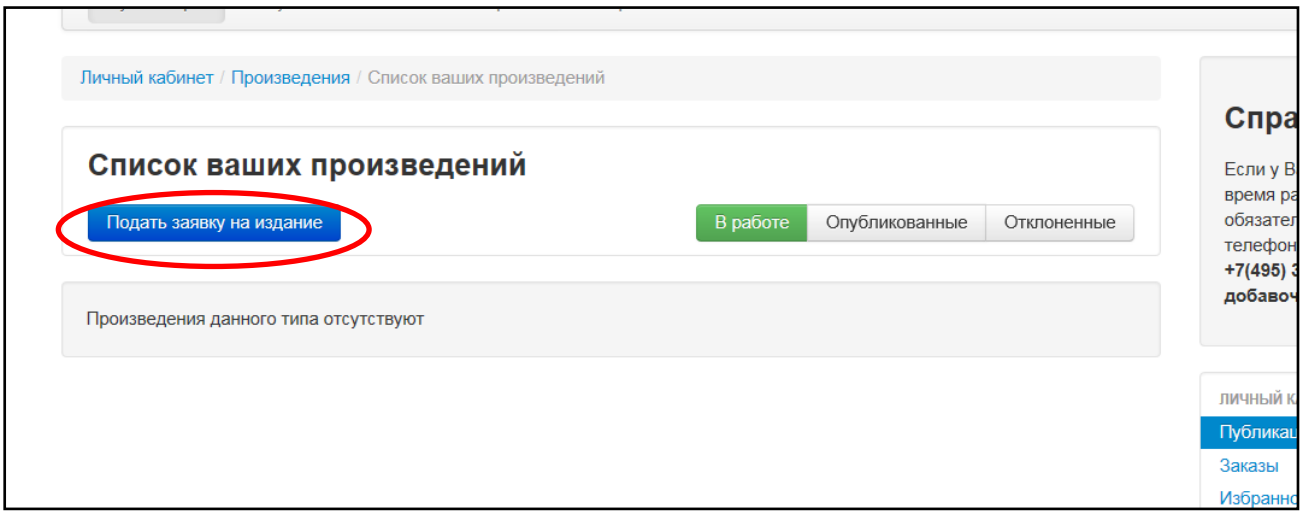

4. Выполните шаг 1/4. Поставьте галочку «Я ознакомлен с требованиями редакции», впишите «Название произведения», укажите «Объем произведения (1 авторский лист – 40000 знаков, включая пробелы (в Word вкладка «Рецензирование» →Статистика )), выберите «Тип произведения» - Статья.

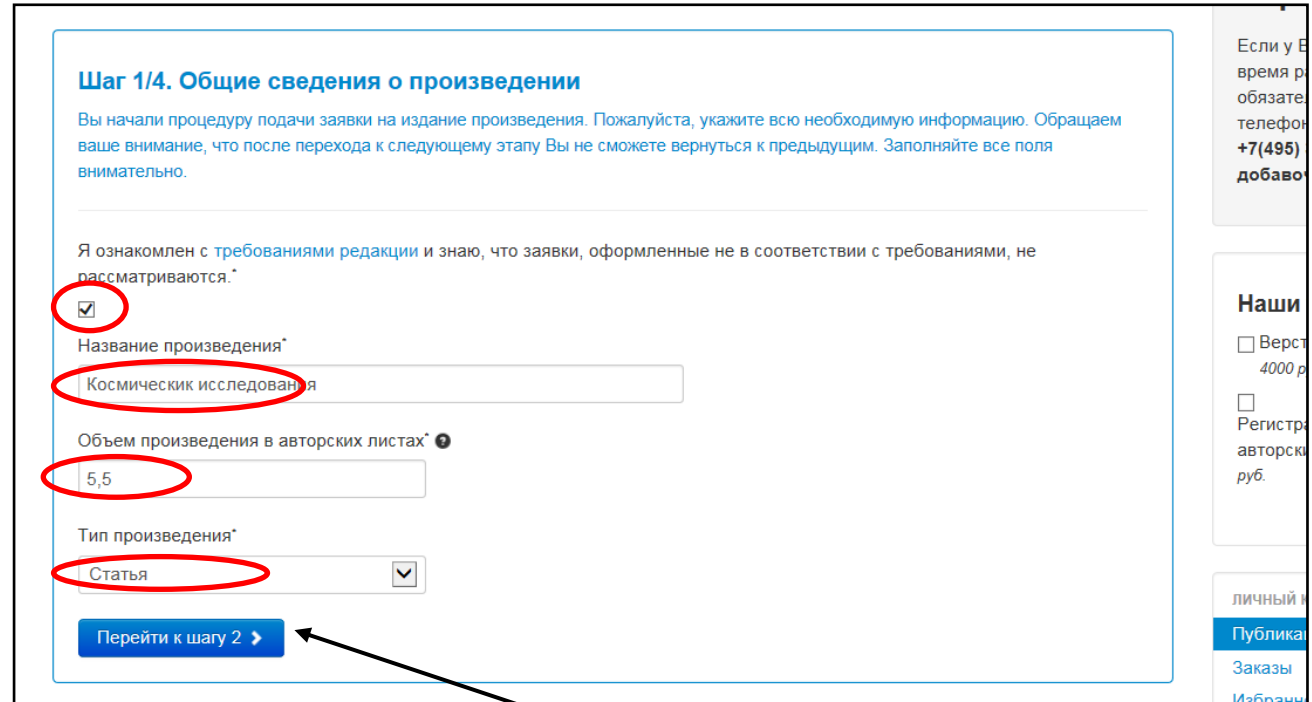

- Нажмите кнопку «Перейти к шагу 2»
- 5. Выполните шаг 2/4. Публиковалась ли статья ранее НЕТ, выберите журнал «Солнечно-земная физика», есть ли рецензенты – ДА, заполните аннотации (не менее 100 слов) и введите ключевые слова через запятую на русском и английском языках, название на английском языке. ВНИМАНИЕ! В поле «Комментарии автора» введите фамилии и координаты возможных рецензентов.

Нажмите кнопку «Перейти к шагу 3»

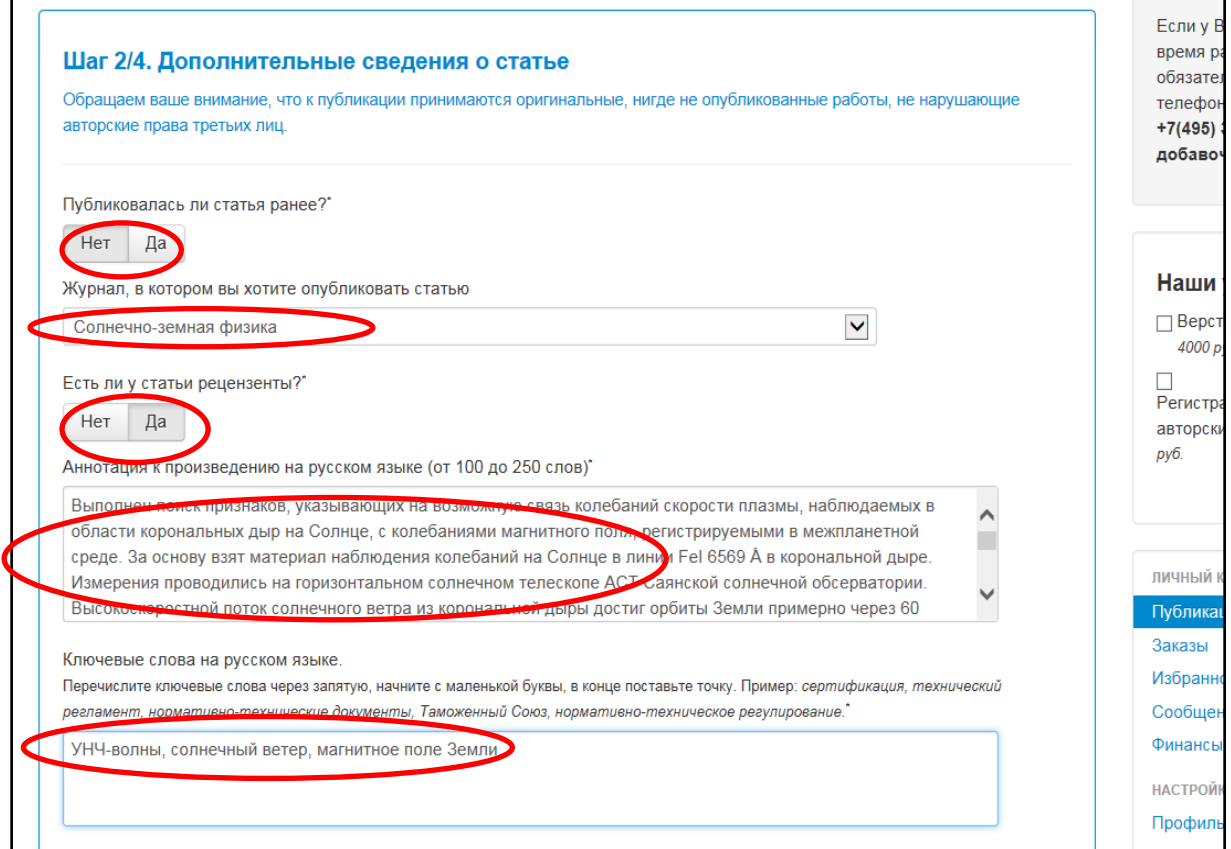

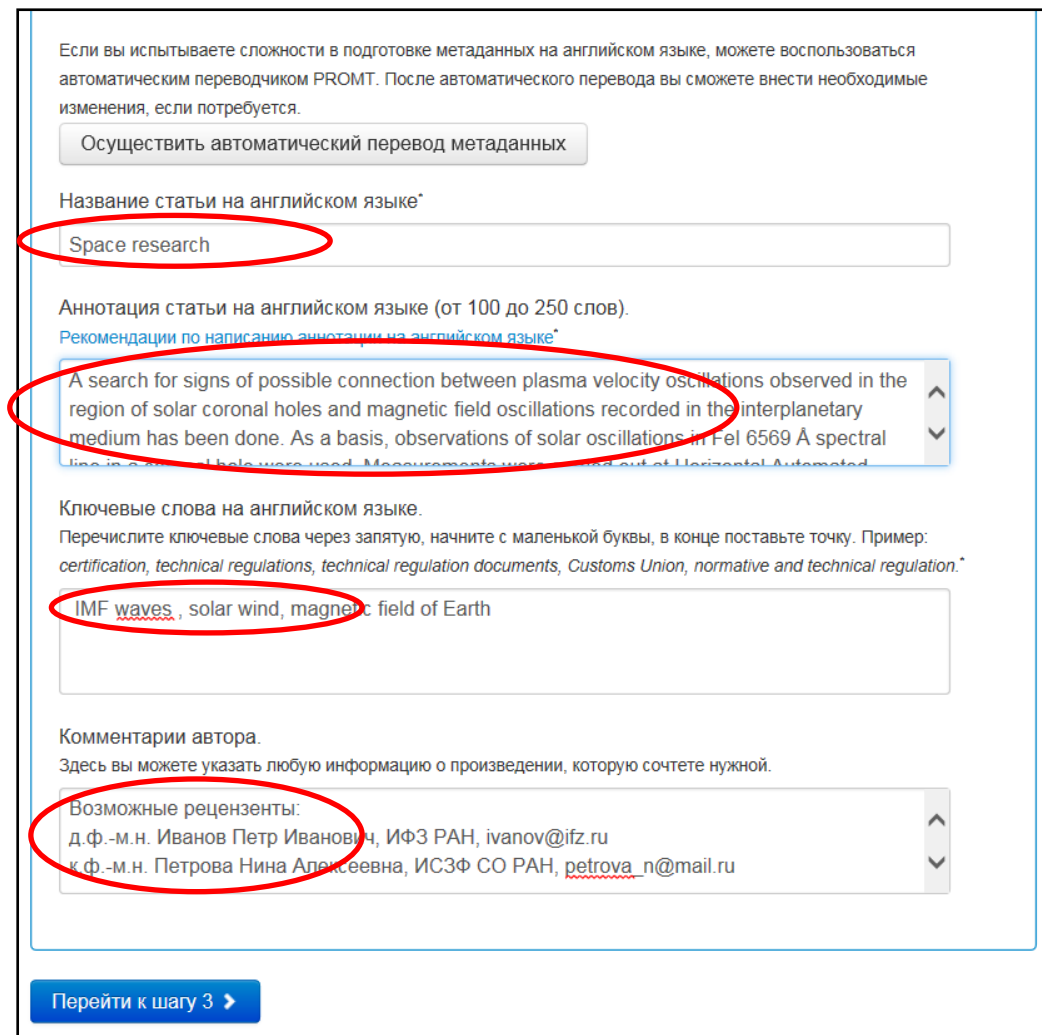

6. Загрузите файл с материалами. Нажмите кнопку ОБЗОР, выберите файл, затем кнопку ЗАГРУЗИТЬ. Если надо отправить несколько файлов (например, в статье есть рисунки), то надо создать **один** архивный файл. Ограничение по объему – 50 МБ.

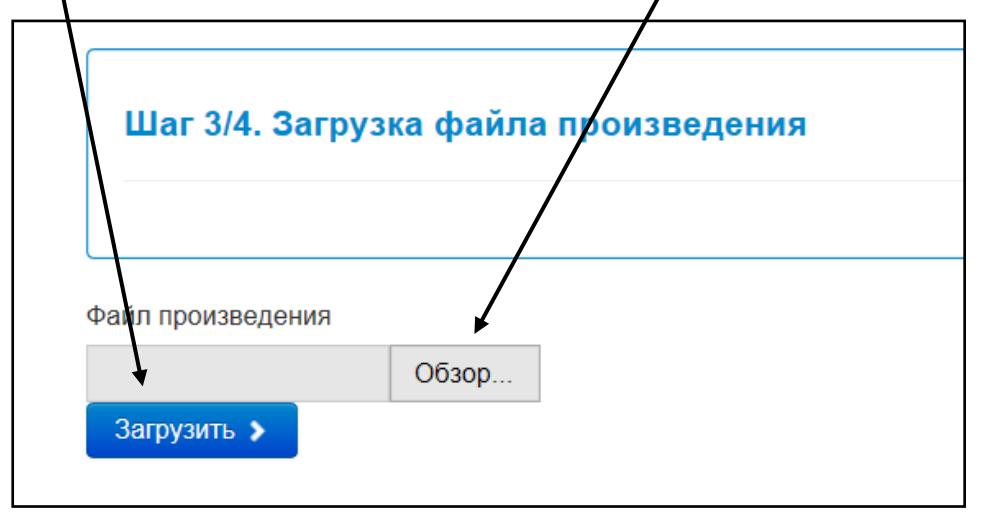

Если файл загружен правильно, то Вы увидите:

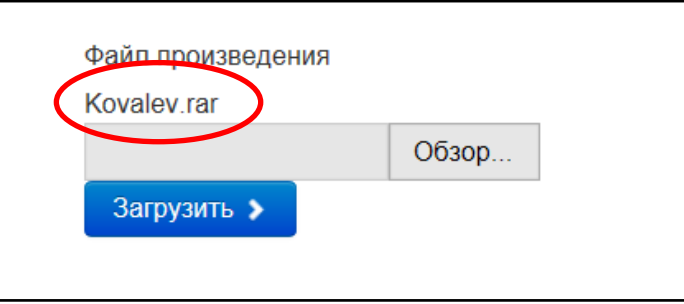

Нажмите кнопку «Перейти к шагу 4»

7. Заполните «Сведения об авторе» (поля со **\*** -обязательно заполнить)

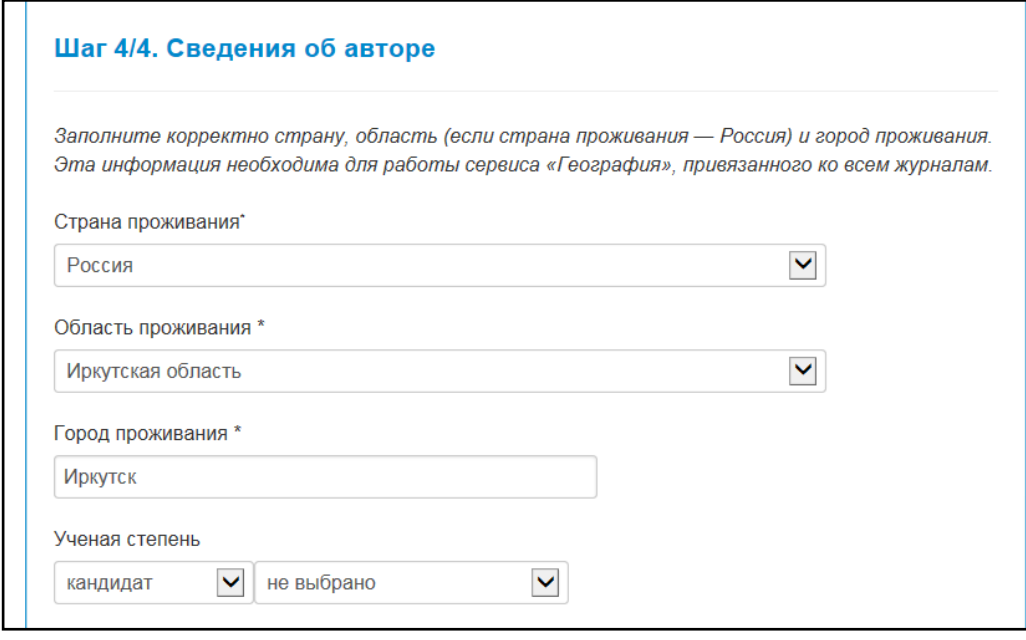

И нажмите кнопку:

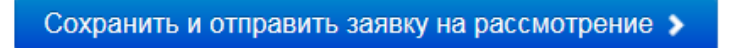

Если все верно:

## Ваша заявка на издание произведения получена

Заполненная вами заявка на издание отправлена сотрудникам издательства. Рассмотрение заявки в среднем занимает месяц. О решении по вашей заявке вы получите уведомление.

Жителям России уведомление приходит sms-сообщением на номер телефона, указанный при регистрации; иностранцам - письмом на адрес электронной почты, указанный при регистрации.

Решение редакции журнала (статья принята, отправлена на доработку или отклонена) вы увидите в личном кабинете.